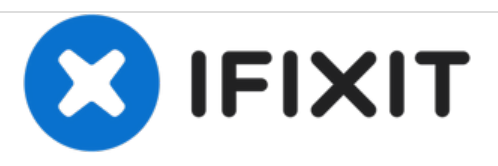

# **Nexus 6P**

# **Rückkamera/Frontkamera/Kopfhörerbuchse austauschen**

Austausch der Rückkamera/Frontkamera/Kopfhörerbuchse im Nexus 6P

Geschrieben von: Witrigs

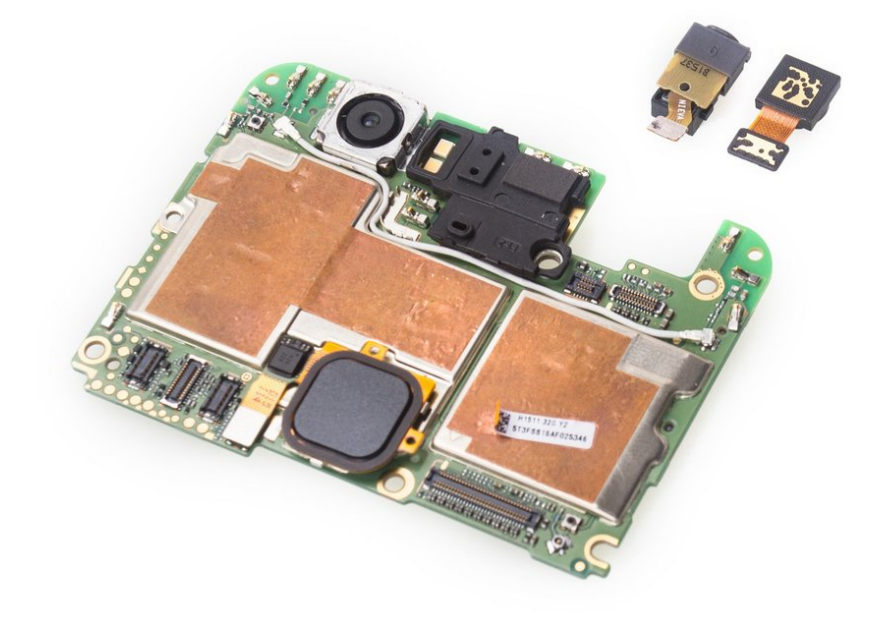

# **EINLEITUNG**

Diese Anleitung zeigt dir wie du die Rückkamera/Frontkamera/Kopfhörerbuchse im Nexus 6P austauschen kannst.

# **WERKZEUGE:**

- [Heat](file:///Store/Tools/Heat-Gun/IF145-031) Gun (1)
- iFixit [Opening](file:///Store/Tools/iFixit-Opening-Picks-Set-of-6/IF145-123) Picks set of 6 (1)
- Kleiner [Saugnapf](file:///Store/Tools/Suction-Handle/IF145-361) (1)
- [Curved](file:///Store/Tools/Curved-Razor-Blade/IF145-310) Razor Blade (1)
- Kreuzschlitz #000 [Schraubendreher](file:///Store/Tools/Phillips-000-Screwdriver/IF145-030) (1)
- Metal [Spudger](file:///Store/Tools/Metal-Spudger/IF145-012) (1)

#### **Schritt 1 — Rückkamera/Frontkamera/Kopfhörerbuchse**

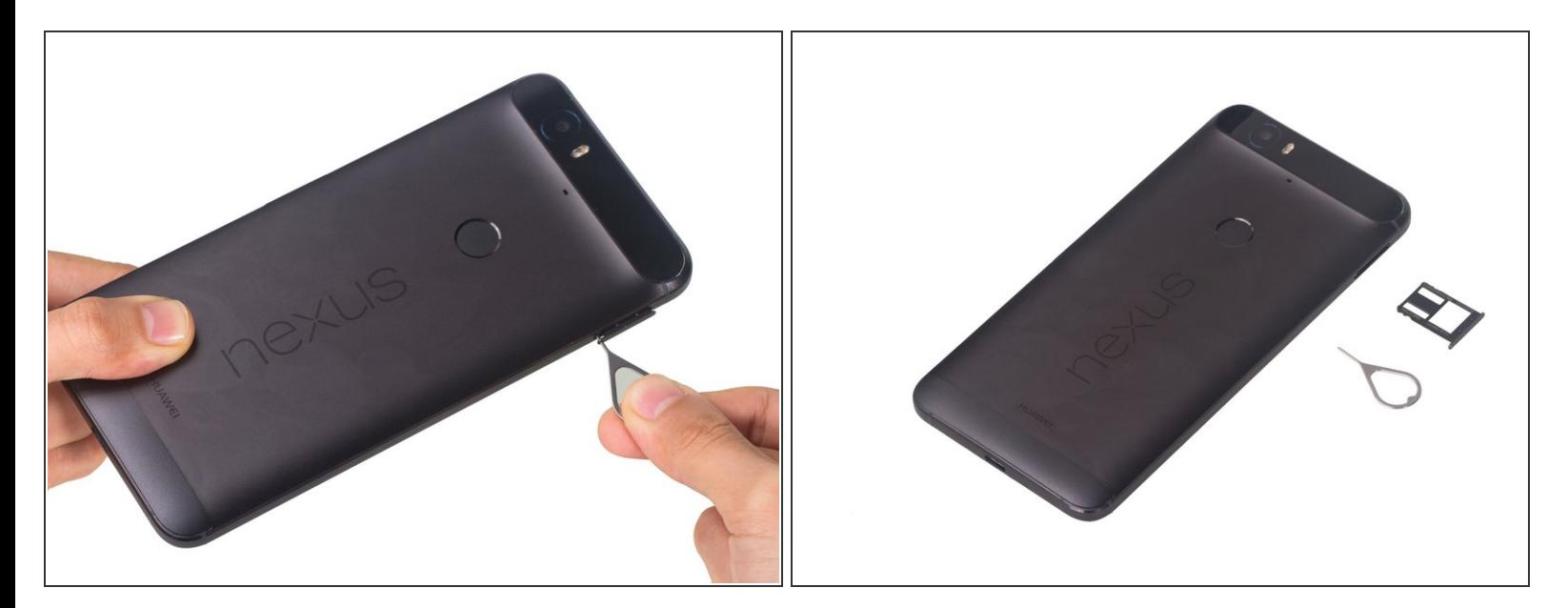

Entferne den SIM-Einschub.

#### **Schritt 2**

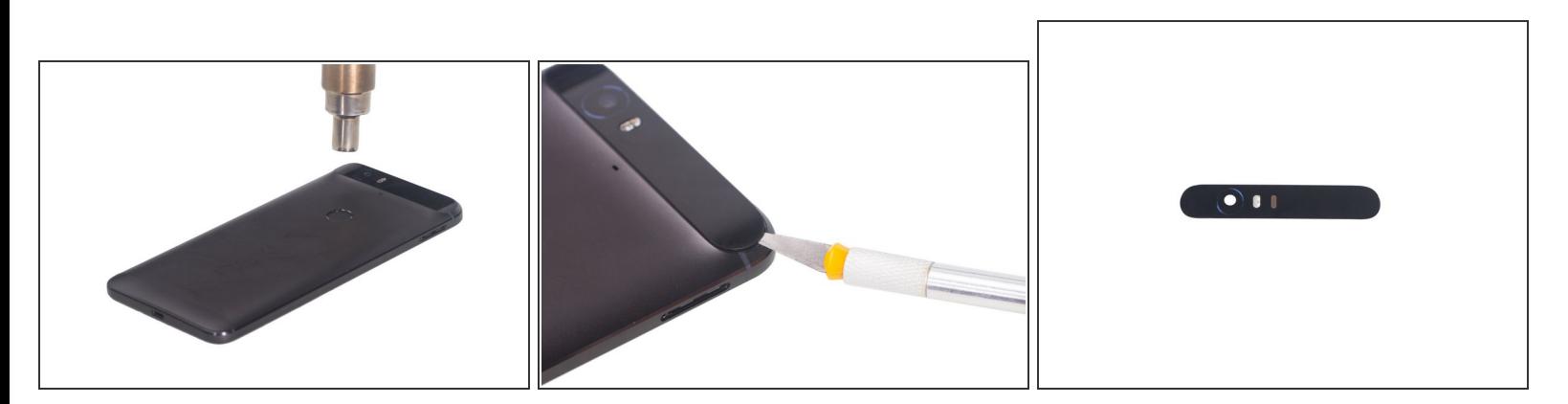

- Erwärme das Glaspanel auf der Rückseite.
- Öffne mit einem Cutter einen Spalt und durchtrenne den kräftigen Kleber unter der Glaspanel.

Sei beim Hebeln an diesem Teil sehr vorsichtig, das Glas bricht leicht und ist stark verklebt.

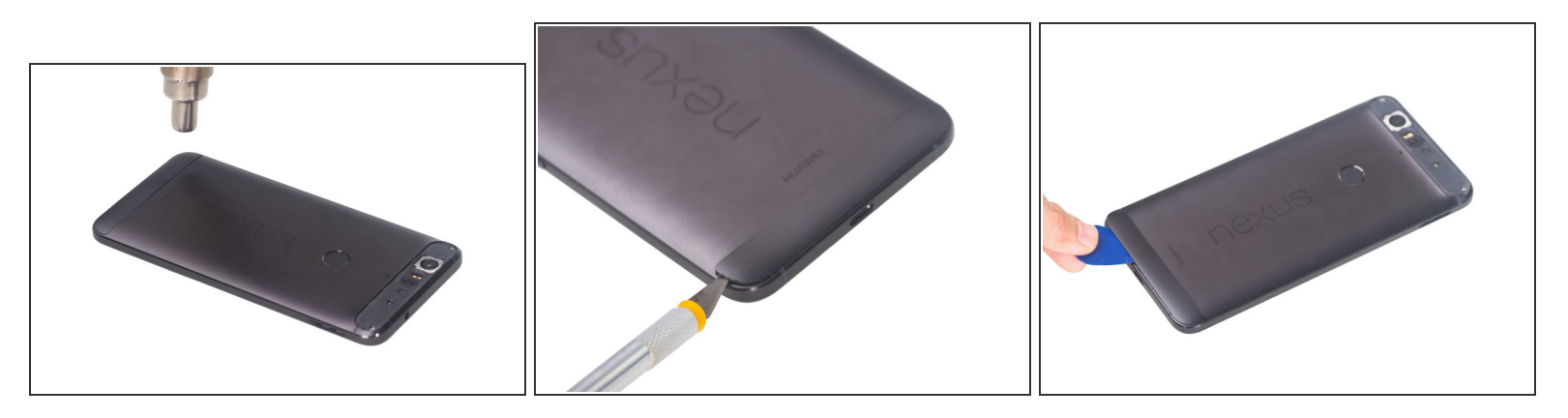

- Erwärme die untere Kunstoffabdeckung.
- Öffne mit einem Cutter einen Spalt und schiebe Plektren hinein, um den Kleber darunter aufzuschneiden.  $\bullet$

#### **Schritt 4**

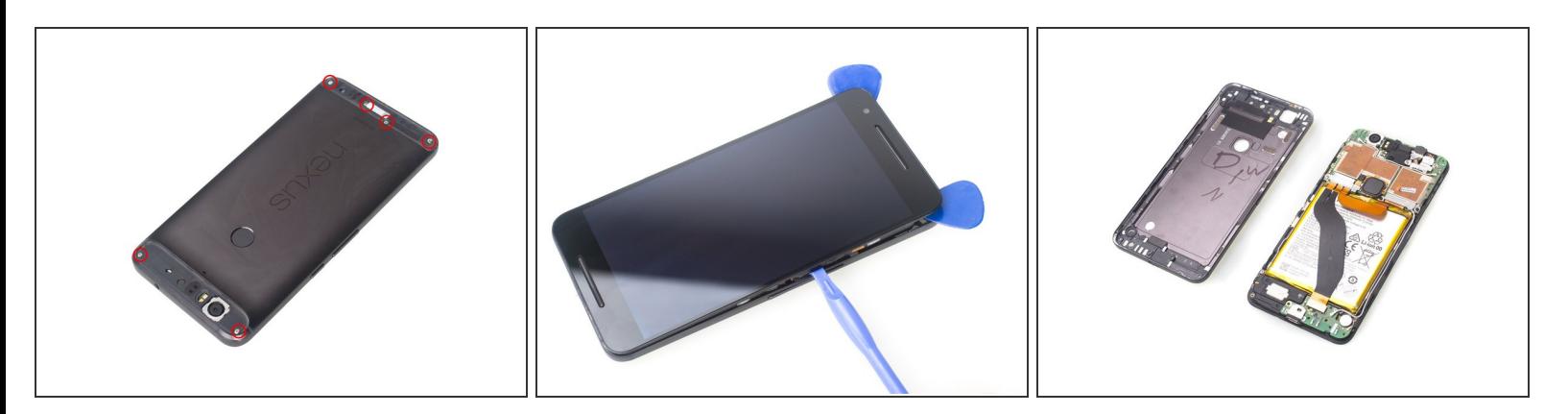

- Drehe sechs Kreuzschlitzschrauben heraus.
- Trenne mit Plektren und einem Plastiköffnungswerkzeug die Fronteinheit von der Rückabdeckung.
- Achtung: diese beiden Teile passen sehr eng ineinander. Das Trennen der Beiden ist die kniffligste Aufgabe. Du kannst auch probieren, sie mit einem kräftigen Saugheber zu trennen. ΛN

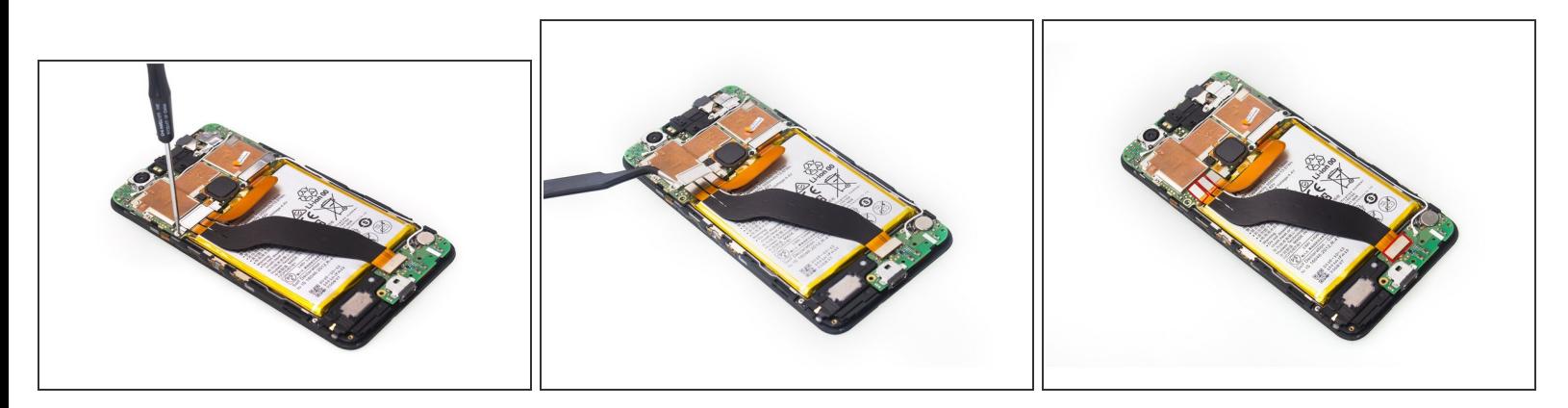

- Drehe eine Kreuzschlitzschraube heraus.
- Entferne die Metallhalterung von den Steckern der Flachbandkabel.
- Löse drei Stecker vom Flachbandkabel und entferne es.

#### **Schritt 6**

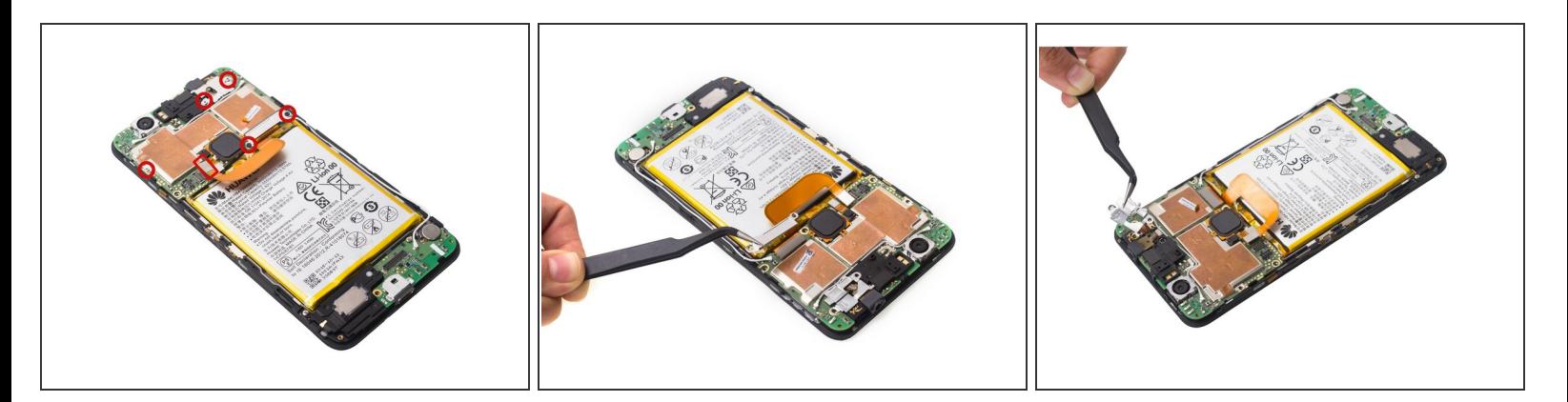

- Drehe fünf Kreuzschlitzschrauben heraus und trenne den Akkustecker ab.
- Entferne die Metallhalterung vom LCD-Stecker.
- Löse die Metallhalterung vom Stecker der Frontkamera und der Kopfhörerbuchse.

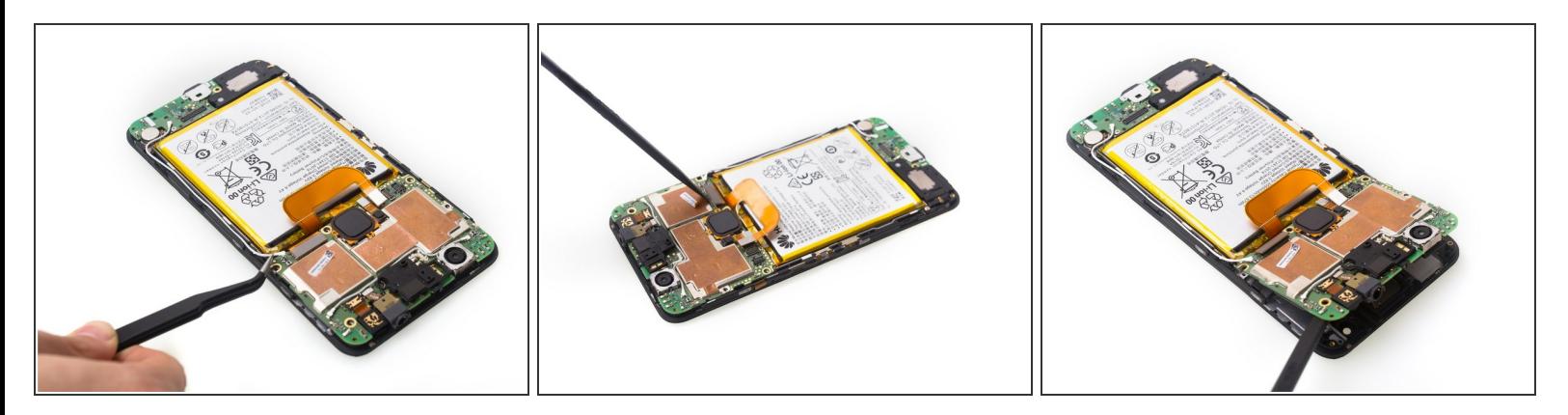

- Löse das Antennenkabel ab.
- Löse den LCD-Stecker.
- Heble die Hauptplatine hoch und entferne sie.

## **Schritt 8**

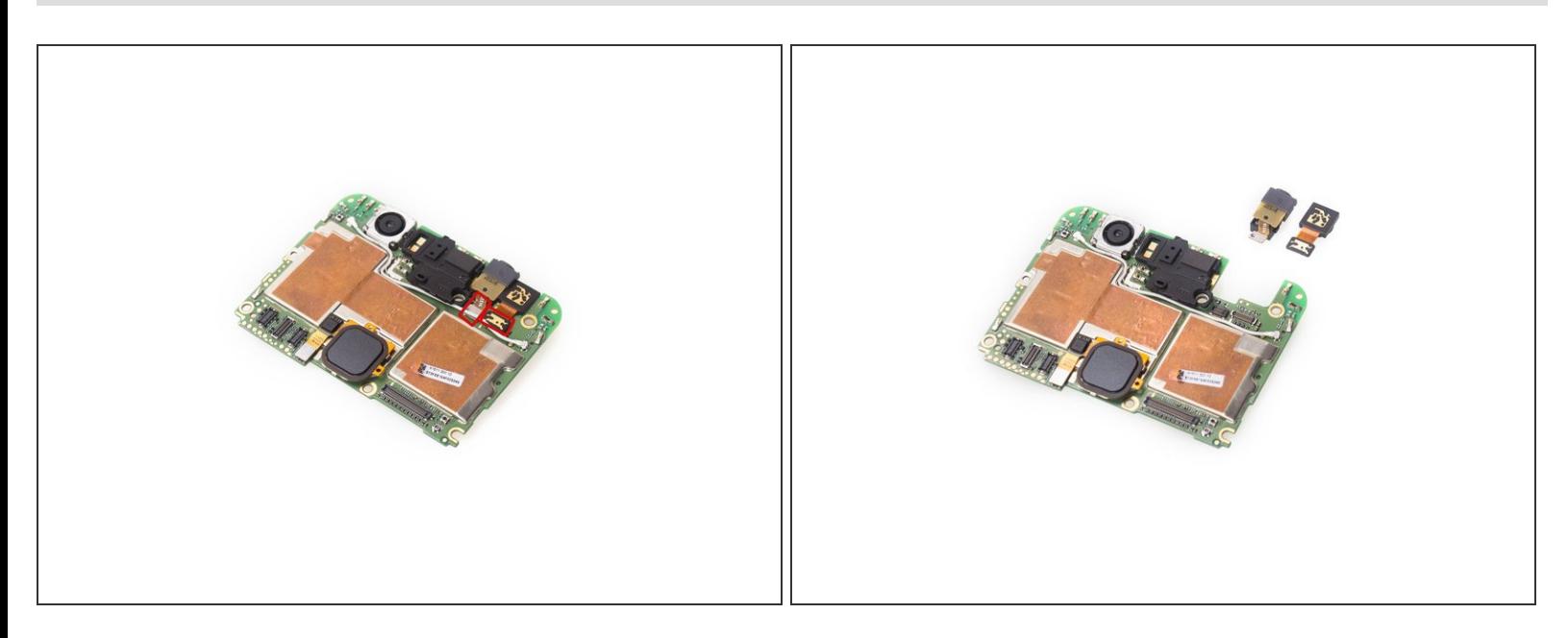

Entferne die Kopfhörerbuchse und die Frontkamera.

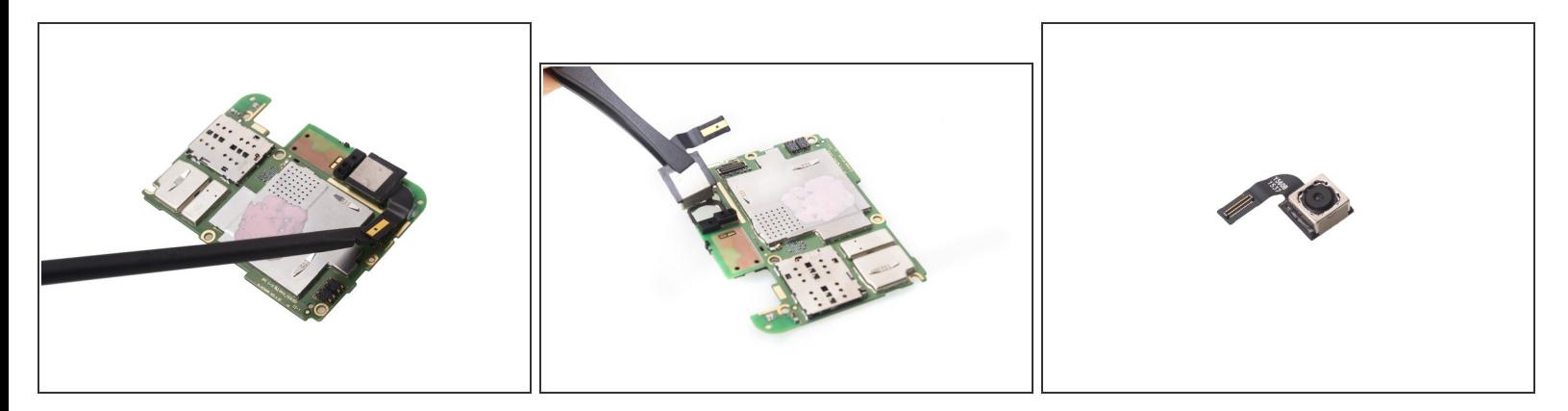

Löse den Stecker der Rückkamera und entferne die Rückkamera.

Um dein Gerät wieder zusammenbauen, folge den Schritten in umgekehrter Reihenfolge.